# **Apache™ FOP: Quick Start Guide**

## **Everything you need to start using and appreciating Apache™ FOP quickly. Version 1394416**

#### **Table of contents**

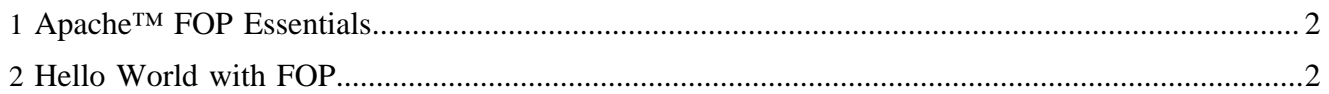

### <span id="page-1-0"></span>**1 Apache™ FOP Essentials**

The goal of this **Quick Start Guide** is to help novice users get Apache FOP up and running quickly. Typically, you'll need to:

- 1. [Download FOP](download.html)
- 2. [Build FOP](1.1/compiling.html) (you can skip this step if you download the binary distribution!)
- 3. [Configure FOP](1.1/configuration.html)
- 4. [Run FOP](1.1/running.html)

Here are some links to help you find out what FOP can do, as well as how and where to get help:

- [Calling FOP from a Java Application](1.1/embedding.html)
- [Using FOP in Servlets](1.1/servlets.html)
- [Using FOP in an 'Ant' Build Script](1.1/anttask.html)
- [XSL-FO Compliance](compliance.html) (what FOP supports and what it doesn't)
- [FAQs](faq.html)
- [Getting Help](gethelp.html)
- [Mailing Lists](maillist.html)

Once you've familiarized yourself with the basics, you can get more detailed information, in the detailed FOP [product documentation.](1.1/index.html)

#### <span id="page-1-1"></span>**2 Hello World with FOP**

This section walks you through a "Hello World!" page with Apache FOP. We're assuming you download the binary distribution and that you have a Java Runtime Environment (version 1.4 or later) installed.

- <sup>1.</sup> Unpack the downloaded binary distribution to a directory of your choice (for example,  $C:\FOP$  if you're on Windows). Let's call that directory <fop-home>.
- 2. Get a command prompt in the <fop-home> directory and write: Windows: fop -fo examples/fo/basic/readme.fo -awt Unix: ./fop -fo examples/fo/basic/readme.fo -awt
- 3. If all went well, this should open a window showing you a "readme"-style document. This is just to verify that FOP runs correctly.
- 4. Now, take your favorite XML editor and create a small XML file like the following. Replace "Frank" with your own first name to make it a bit more personal and save it as name.xml:

```
<name>Frank</name>
```
5. To produce a PDF file from this XML file, we need an XSLT stylesheet that converts the XML to XSL-FO. This is the first step in the processing chain. The second step will be done by FOP when it reads the generated XSL-FO document and formats it to a PDF document. You can copy the following minimal XSLT stylesheet, which takes your first name and produces a "Hello World!" style document (save it as name2fo.xsl):

```
<?xml version="1.0" encoding="utf-8"?>
<xsl:stylesheet version="1.0"
      xmlns:xsl="http://www.w3.org/1999/XSL/Transform"
      xmlns:fo="http://www.w3.org/1999/XSL/Format">
  <xsl:output method="xml" indent="yes"/>
  <xsl:template match="/">
```

```
 <fo:root>
       <fo:layout-master-set>
        <fo:simple-page-master master-name="A4-portrait"
              page-height="29.7cm" page-width="21.0cm" margin="2cm">
           <fo:region-body/>
        </fo:simple-page-master>
       </fo:layout-master-set>
       <fo:page-sequence master-reference="A4-portrait">
         <fo:flow flow-name="xsl-region-body">
           <fo:block>
            Hello, <xsl:value-of select="name"/>!
           </fo:block>
        \langlefo:flow>
       </fo:page-sequence>
     </fo:root>
   </xsl:template>
</xsl:stylesheet>
```
6. Finally, let's put the previous two steps together: Go back to the command prompt and enter the following command:

```
Windows: fop -xml name.xml -xsl name2fo.xsl -pdf name.pdf
Unix: ./fop -xml name.xml -xsl name2fo.xsl -pdf name.pdf
```
7. You've produced your first PDF with Apache FOP! Please open name.pdf in your favorite PDF viewer.